### DON'T PLAY THE GAME ... CHANGE THE GAME

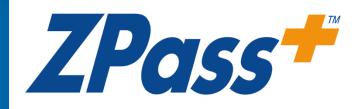

**Product Overview** 

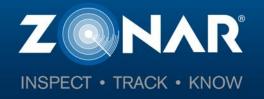

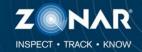

To begin, navigate to the ZPass Plus home screen:

http://www.zpassplus.com

Click on the "Sign Up Today" button.

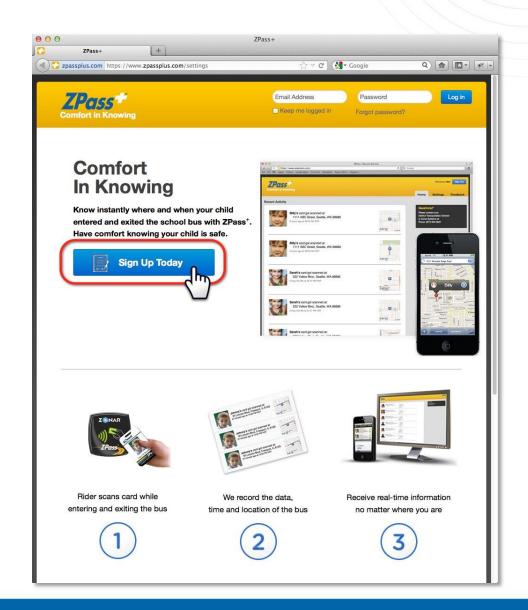

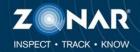

#### **Step 1: Student Information**

- 1. Enter in your students First Name
- 2. Enter their Last Name
- 3. Enter the RFID number (The RFID number is located on the back of your students ZPass card and will be three to seven digits)
- 4. Click "Add"

| zpassplus.com https://www.z      | passplus.com/signup/step1              | 🏠 ⊽ 🕑 🚼 - Google                                 | ۹ 🍙 💽 -                                          |
|----------------------------------|----------------------------------------|--------------------------------------------------|--------------------------------------------------|
|                                  |                                        |                                                  |                                                  |
| Pass<br>omfort in Knowing        |                                        |                                                  |                                                  |
| Up - Step 1 of 4                 |                                        | Already                                          | have an account? Sign in h                       |
| udent Information                |                                        |                                                  |                                                  |
| I students to follow. You can er | nter up to six during sign up.         |                                                  |                                                  |
| Student's First Name*            |                                        |                                                  |                                                  |
| Student's First Name             |                                        |                                                  |                                                  |
| Student's Last Name*             |                                        |                                                  |                                                  |
|                                  |                                        |                                                  |                                                  |
| RFID#*                           |                                        |                                                  |                                                  |
| What's this?                     |                                        |                                                  |                                                  |
|                                  |                                        | add                                              |                                                  |
|                                  |                                        |                                                  |                                                  |
|                                  |                                        |                                                  |                                                  |
|                                  |                                        |                                                  |                                                  |
| Information                      |                                        |                                                  |                                                  |
| Information                      |                                        |                                                  |                                                  |
| Information                      |                                        |                                                  |                                                  |
|                                  | n depends on the school dis            | strict. It will fill in here as you add          | more students.                                   |
|                                  | n depends on the school dis            | strict. It will fill in here as you add          | more students.                                   |
|                                  | n depends on the school die            | strict. It will fill in here as you add          | more students.                                   |
|                                  | n depends on the school dis            | strict. It will fill in here as you add          | more students.                                   |
|                                  |                                        |                                                  |                                                  |
|                                  |                                        | strict. It will fill in here as you add          | Conditions and Privacy Policy                    |
|                                  |                                        |                                                  |                                                  |
| Payment information              | By clicking                            | "Continue Sign Up," you agree to the Terms and C | Conditions and Privacy Polici<br>Continue Sign U |
| Payment information              | By aliaking<br><u>liay</u> Contact Us: | "Continue Sign Up," you agree to the Terms and C | Conditions and Privacy Policy                    |
| Payment information              | By aliaking<br><u>liay</u> Contact Us: | "Continue Sign Up," you agree to the Terms and C | Conditions and Privacy Polici<br>Continue Sign U |
| Payment information              | By aliaking<br><u>liay</u> Contact Us: | "Continue Sign Up," you agree to the Terms and C | Conditions and Privacy Polici<br>Continue Sign U |
| Payment information              | By aliaking<br><u>liay</u> Contact Us: | "Continue Sign Up," you agree to the Terms and C | Conditions and Privacy Polici<br>Continue Sign U |

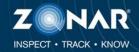

#### **Step 1: Student Information**

- 1. Verify the student information.
- 2. Add any additional students.
- Once all students are added and verified, click "Continue Sign Up".

| 00                                           | ZPass+                          | Sign Up: Step 1                              |                                        |
|----------------------------------------------|---------------------------------|----------------------------------------------|----------------------------------------|
| ZPass+ Sign Up: Step 1                       | +                               |                                              |                                        |
| Zpassplus.com https://www                    | .zpassplus.com/signup/step1     | ☆ ▽ C 🛛 🚷 - Google                           | ٩) 🍙 💽 - 😢 -                           |
|                                              |                                 |                                              |                                        |
| ZPass                                        |                                 |                                              |                                        |
| Comfort in Knowing                           |                                 |                                              |                                        |
|                                              |                                 | ,                                            | Already have an account? Sign in here. |
| Sign Up - Step 1 of 4<br>Student Information |                                 | 6                                            | aneauy have an account? Sign in here.  |
| Add students to follow. You can              | enter un to six during sign un  |                                              |                                        |
| Add students to follow. Fou can              | enter up to six during sign up. |                                              |                                        |
| Student's First Name*                        |                                 |                                              |                                        |
|                                              |                                 |                                              |                                        |
| Student's Last Name*                         |                                 |                                              |                                        |
| RFID#*                                       |                                 |                                              |                                        |
| What's this?                                 |                                 |                                              |                                        |
|                                              |                                 | add                                          |                                        |
|                                              |                                 |                                              |                                        |
|                                              |                                 |                                              |                                        |
| Plan Information                             |                                 |                                              |                                        |
| Service                                      |                                 | Total                                        |                                        |
| Training                                     |                                 |                                              |                                        |
| Includes Website, Text, and Mot              | ile App Updates for:            |                                              |                                        |
| Walter Brooks Remove                         |                                 | \$0.00 for first ride                        | r                                      |
|                                              |                                 |                                              |                                        |
|                                              |                                 | \$0.00                                       |                                        |
|                                              |                                 |                                              |                                        |
|                                              | By clickir                      | g "Continue Sign Up," you agree to the Terms | s and Conditions and Privacy Policy.   |
|                                              |                                 |                                              | Continue Sigr                          |
|                                              |                                 |                                              |                                        |
| Terms and Conditions   Privacy F             | olicy Contact Us:               | (877) 843 - 3847                             |                                        |
| ©2013 Zonar Systems. All rights re           | served.                         | customercare@zonarsystems.com                |                                        |
|                                              |                                 |                                              |                                        |
|                                              |                                 |                                              |                                        |
|                                              |                                 |                                              |                                        |
|                                              |                                 |                                              |                                        |
|                                              |                                 |                                              |                                        |

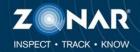

#### **Step 2: Account Information**

- 1. Enter your email address.
- 2. Enter a password and confirm.
- 3. Enter your First Name, Last Name, and Address
- 4. Enter your Phone Number.
- 5. Once all required fields are filled out, click "Review Information".

| Account Information |        |      |                                                                                                    |  |
|---------------------|--------|------|----------------------------------------------------------------------------------------------------|--|
|                     |        |      |                                                                                                    |  |
| Email Address*      |        |      | Passwords must be a minimum of 8 characters, have no spaces and contain at least one number              |  |
| Password*           |        |      |                                                                                                    |  |
| Confirm Password*   |        |      |                                                                                                    |  |
| Vame & Address      |        |      |                                                                                                    |  |
| First Name*         |        |      | This information is required to verify your account<br>in the event that you contact support. To protect |  |
| Last Name*          |        |      | your children, we want to ensure that only you are<br>able to call and ask questions about your account. |  |
| Address*            |        |      |                                                                                                    |  |
| City*               |        |      |                                                                                                    |  |
| State* Alaba        | ma .   | Zip* |                                                                                                    |  |
| Time Zone* Easter   | m Time |      |                                                                                                    |  |
| Phone #* (          | )      |      |                                                                                                    |  |
|                     |        |      |                                                                                                    |  |

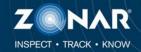

#### **Step 3: Review Information**

Review all information including address, phone number and students are correct.

Click "Create Account" if everything is accurate.

| ZPass+ Sign Up: Step 3 +                                        | ZPass+ Sign Up: Step 3                     |                                                                  |                                |
|-----------------------------------------------------------------|--------------------------------------------|------------------------------------------------------------------|--------------------------------|
| ZPass+ Sign Up: Step 3 +                                        | /step3 ក្                                  | ל ד פ (פ נער אין Google מיין אין אין אין אין אין אין אין אין אין | Q) 🝙 🖾 - 🖗                     |
|                                                                 |                                            |                                                                  |                                |
| ZPass <sup>+</sup><br>Comfort in Knowing                        |                                            |                                                                  |                                |
|                                                                 |                                            | Already                                                          | have an account? Sign in here. |
| Sign Up - Step 3 of 4                                           |                                            | ,                                                                |                                |
| Review Plan Information                                         |                                            |                                                                  | change                         |
| Service                                                         |                                            | Total                                                            |                                |
| Training<br>Includes Website, Text, and Mobile App Updates for: |                                            |                                                                  |                                |
| Walter Brooks                                                   |                                            | \$0.00 for first rider                                           |                                |
|                                                                 |                                            |                                                                  |                                |
|                                                                 |                                            | \$0.00                                                           |                                |
| Name<br>Email Address                                           | Zonar Training<br>training@zonarsystems.cc | m                                                                |                                |
| Phone Number                                                    | (206) 878 - 2459                           |                                                                  |                                |
| Address                                                         | 18200 Cascade Ave S<br>Tukwila, WA 98188   |                                                                  |                                |
|                                                                 |                                            |                                                                  | Back Create Account            |
| Terms and Conditions   Privacy Policy                           | Contact Us: 🕋 (877) 843                    | - 3847                                                           |                                |
| ©2013 Zonar Systems. All rights reserved.                       |                                            | ercare@zonarsystems.com                                          |                                |
|                                                                 |                                            |                                                                  |                                |
|                                                                 |                                            |                                                                  |                                |
|                                                                 |                                            |                                                                  |                                |
|                                                                 |                                            |                                                                  |                                |
|                                                                 |                                            |                                                                  |                                |

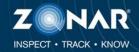

#### **Step 4: Email Confirmation**

In order for your account to activate, you must confirm the account. The system will send an email with a confirmation link. Click the link to activate your account.

Note: The confirmation email will come from Zonar Systems.

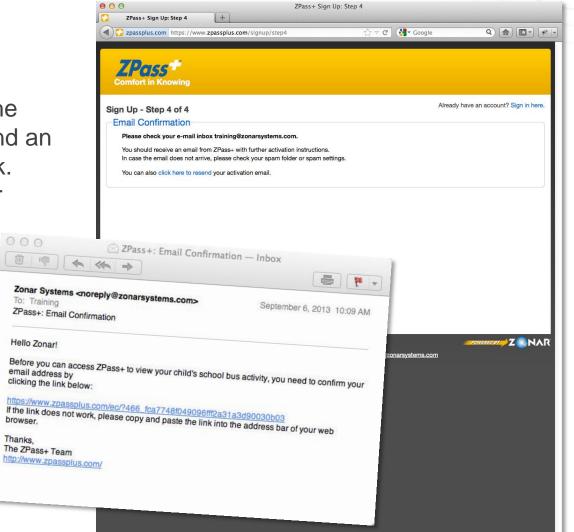

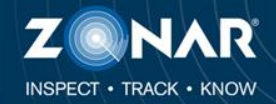

#### **The Home Screen**

After activating your ZPass Plus account, you will be logged into the system and taken to the home screen.

In this example, Walter has had two scans. It is possible that you will not see your student in this list until they have scanned their card on a ZPass device.

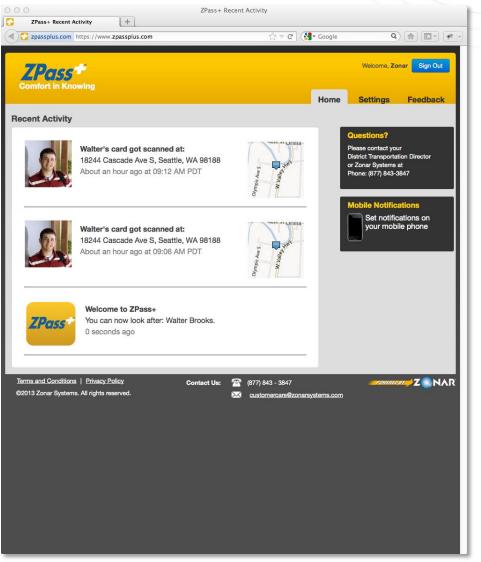

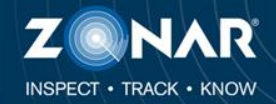

#### **Settings – Manage Riders**

From the Manage Riders tab you can add a student by entering their First and Last Name and RFID number.

You can remove a student by clicking "Delete Rider" next to their name.

You can also add the students photo.

| ZPass+ Settings                                                                                                    |                       |            |                  |                      |             |                   |
|----------------------------------------------------------------------------------------------------|-----------------------|------------|------------------|----------------------|-------------|-------------------|
|                                                                                                    | +                     |            |                  |                      |             |                   |
|                                                                                                    |                       |            | ∰ ⊽ <b>C</b> (   |                      | 0           |                   |
| Description of the second second seco | bassplus.com/settings |            | \] ₹ C           | Google               | ų           |                   |
|                                                                                                    |                       |            |                  |                      |             |                   |
|                                                                                                    |                       |            |                  |                      |             |                   |
| ZPass                                                                                                    |                       |            |                  |                      | Welcome, Zo | nar Sign Out      |
| LPQ55                                                                                                    |                       |            |                  |                      |             |                   |
| Comfort in Knowing                                                                                                    |                       |            |                  |                      |             |                   |
|                                                                                                    |                       |            |                  | Home                 | Settings    | Feedback          |
|                                                                                                    |                       |            |                  | Home                 | Settings    | Feeuback          |
|                                                                                                    |                       |            |                  | 1                    |             |                   |
| Manage Riders Notification                                                                                                    | ons Account & Payme   | ent Info   | Change Password  |                      |             |                   |
|                                                                                                    |                       |            |                  |                      |             |                   |
| Riders you are curre                                                                                                    | ntly following:       |            |                  |                      |             |                   |
|                                                                                                    |                       |            |                  |                      |             |                   |
|                                                                                                    |                       |            |                  |                      |             |                   |
| 1 1 1 1 1 1 1 1 1 1 1 1 1 1 1 1 1 1 1                                                                                                    | Walter Brooks Delete  | Rider      |                  |                      |             |                   |
|                                                                                                    | RFID#: 812907         |            |                  |                      |             |                   |
|                                                                                                    | ZPass+ Web/App Ser    | vice       |                  |                      |             |                   |
|                                                                                                    |                       |            |                  |                      |             |                   |
| (Change Picture)                                                                                                    |                       |            |                  |                      |             |                   |
|                                                                                                    | ·                     |            |                  |                      |             | -                 |
|                                                                                                    | Add New Rider         |            |                  |                      |             |                   |
|                                                                                                    | Add New Rider         |            |                  |                      |             |                   |
|                                                                                                    | First Name            |            |                  |                      |             |                   |
|                                                                                                    |                       |            |                  |                      |             |                   |
|                                                                                                    |                       |            |                  |                      |             |                   |
|                                                                                                    | Last Name             |            |                  |                      |             |                   |
|                                                                                                    |                       |            |                  |                      |             |                   |
|                                                                                                    |                       |            |                  |                      |             |                   |
|                                                                                                    | RFID#                 |            |                  |                      |             |                   |
|                                                                                                    |                       |            |                  |                      |             |                   |
|                                                                                                    |                       |            |                  |                      |             |                   |
|                                                                                                    |                       |            |                  |                      |             |                   |
|                                                                                                    |                       |            | Add              |                      |             |                   |
|                                                                                                    |                       |            |                  |                      |             |                   |
|                                                                                                    |                       |            |                  |                      |             |                   |
|                                                                                                    |                       |            |                  |                      |             |                   |
|                                                                                                    |                       |            |                  |                      |             |                   |
|                                                                                                    |                       |            |                  |                      |             |                   |
| Terms and Conditions   Privacy Pol                                                                                                    | ⊆y Cont               | act Us: 🚿  | (877) 843 - 3847 |                      | FOWERED     |                   |
|                                                                                                    |                       | tact Us: 🖀 |                  |                      | - ROWERED & | Z NAR             |
| Terms and Conditions   Privacy Pol<br>©2013 Zonar Systems. All rights rese                                                                                                    |                       | tact Us: 🚿 |                  | irsystems.com        | POWERED     | Z NAR             |
|                                                                                                    |                       | 100 M 100  |                  | <u>irsystems.com</u> | FOWERED     | Z NAR             |
|                                                                                                    |                       | 100 M 100  |                  | <u>ursystems.com</u> | POMERED     | z <b>⊘</b> NAR    |
|                                                                                                    |                       | 100 M 100  |                  | irsystems.com        | POWERED     | z <b>⊘</b> nar    |
|                                                                                                    |                       | 100 M 100  |                  | ursystems.com        | POWERED     | z <b>≓</b> Z €NAR |
|                                                                                                    |                       | 100 M 100  |                  | irsystems.com        | POWERED     | Z NAR             |
|                                                                                                    |                       | 100 M 100  |                  | irsystems.com        | POWINED     | Z NAR             |
|                                                                                                    |                       | 100 M 100  |                  | rsystems.com         | ротяно      | Z NAR             |
|                                                                                                    |                       | 100 M 100  |                  | rsystems.com         | egmanes a   | 2 <b>NAR</b>      |
|                                                                                                    |                       | 100 M 100  |                  | irsystems.com        | eomradou    | <b>∞</b> Z        |
|                                                                                                    |                       | 100 M 100  |                  | rsystems.com         | -contracts  | ≠Z NAR            |
|                                                                                                    |                       | 100 M 100  |                  | rsystems.com         | egninaeg i  | Z NAR             |
|                                                                                                    |                       | 100 M 100  |                  | rsystems.com         | POMPAG      | Z NAR             |
|                                                                                                    |                       | 100 M 100  |                  | rsystems.com         | _eonoxeox   | ≠Z NAR            |
|                                                                                                    |                       | 100 M 100  |                  | irsystems.com        |             | Z NAR             |
|                                                                                                    |                       | 100 M 100  |                  | rsystems.com         | POWERE      | ≠Z NAR            |
|                                                                                                    |                       | 100 M 100  |                  | rsystems.com         | -contracts  | ≠Z NAR            |

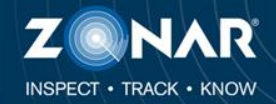

#### **Settings – Notifications**

If you wish to receive text notifications on your mobile device, enter in your contact information; Including Name, Mobile Phone Number and Mobile Carrier.

You can add more than one contact.

Note: Standard text messaging rates may apply.

| 0                              | ZPass-                             | - Settings                                                                         |                         |
|--------------------------------|------------------------------------|------------------------------------------------------------------------------------|-------------------------|
| ZPass+ Settings                | (+)                                |                                                                                    |                         |
| zpassplus.com https://w        | ww. <b>zpassplus.com</b> /settings | ☆ ▽ C 🛛 🚷 - Google                                                                 | ۹) 🍙 💽 -                |
|                                |                                    |                                                                                    |                         |
| ZPass                          |                                    |                                                                                    | Welcome, Zonar Sign Out |
| Comfort in Knowing             |                                    |                                                                                    |                         |
|                                |                                    | Home                                                                               | ettings Feedback        |
| 1anage Riders Notifi           | cations Account & Payment Info     | Change Password                                                                    |                         |
| Manage Mobile N                | otifications                       |                                                                                    |                         |
| -                              |                                    |                                                                                    |                         |
| + Add New                      | Add New Contact                    |                                                                                    |                         |
|                                | Name.                              |                                                                                    |                         |
|                                | Phone #* ( )                       |                                                                                    |                         |
|                                |                                    |                                                                                    |                         |
|                                | Mobile Carrier* AT&T               | 1                                                                                  |                         |
|                                | FEPRA Consent. The Fa              | mily Educational Rights and Privacy Act                                            |                         |
|                                | ("FERPA") protects the             | privacy of student educational records<br>of may disclose a student's educational  |                         |
|                                | records. By signing this           | Consent, I give my child's school my<br>lose certain of my child's educational     |                         |
|                                | records (as described in           | n the Privacy Policy) to Zonar and for<br>se such information to each additional   |                         |
|                                | user I add to my accou             | nt, each for the purpose of providing<br>vice I understand that Zonar is obtaining |                         |
|                                |                                    | agree to all the terms in this Consent.*                                           |                         |
|                                |                                    | Add                                                                                |                         |
|                                |                                    | Add                                                                                |                         |
|                                |                                    |                                                                                    |                         |
|                                | 1.                                 |                                                                                    |                         |
| rms and Conditions   Privac    |                                    | <b>11</b> (877) 843 - 3847                                                         |                         |
| 2013 Zonar Systems. All rights | s reserved.                        | customercare@zonarsystems.com                                                      |                         |
|                                |                                    |                                                                                    |                         |
|                                |                                    |                                                                                    |                         |
|                                |                                    |                                                                                    |                         |
|                                |                                    |                                                                                    |                         |
|                                |                                    |                                                                                    |                         |
|                                |                                    |                                                                                    |                         |

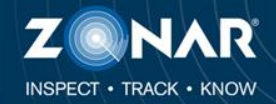

#### **Settings – Notifications**

Once you have added a contact, a confirmation text message will be sent. This message contains a ZPass Plus confirmation Code.

Enter this code and click "Confirm".

Optionally, if the code was not sent, you can click on "Resend Confirmation Code"

Note: Standard text messaging rates may apply.

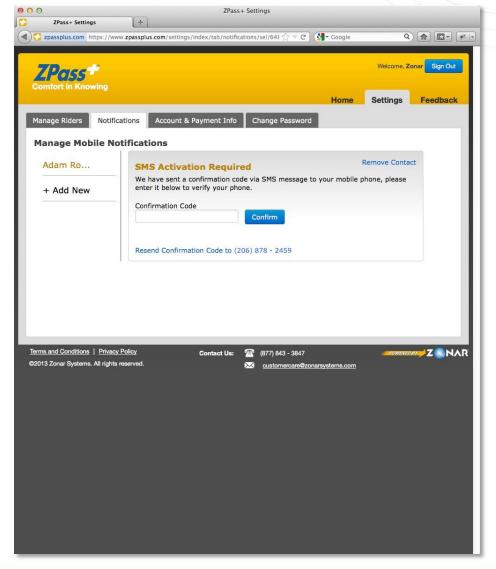

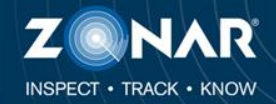

#### **Settings – Notifications**

If the confirmation code was successful the contact information will be displayed.

If you no longer wish to receive text messages, click on "Remove Contact" or alternatively disable a notification for a specific student.

Note: Standard text messaging rates may apply.

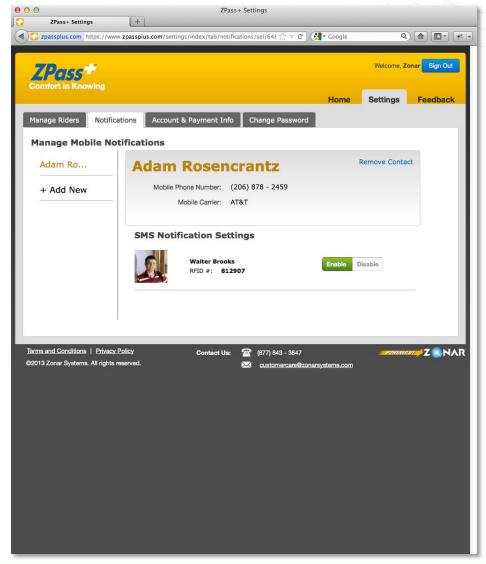

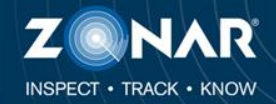

#### **Settings – Account & Payment Info**

If you need to update your account information, do so here and click "Save".

ZPass plus does not currently collect any payments, please see your school administrator for payment information.

| ZPass+ Settings                   | +                                  |                             |                 |             |              |
|-----------------------------------|------------------------------------|-----------------------------|-----------------|-------------|--------------|
| 😳 zpassplus.com https://www       | .zpassplus.com/settings/index/tab/ | notifications/sel/648 🏠 🔻 C | Google          | ٩           |              |
|                                   |                                    |                             |                 | Welcome, Zo | nar Sign Out |
| <b>ZPass</b>                      |                                    |                             |                 | Welcome, 20 | Gigir Out    |
| Comfort in Knowing                |                                    |                             | Home            | Settings    | Feedback     |
| Manage Riders Notifica            | tions Account & Payment            | Info Change Passwor         | _               | oottingo    | rooubuon     |
|                                   |                                    | Thio Change Passwor         | a               |             |              |
| training@zona                     | -                                  |                             |                 |             |              |
| Name & Billing                    | Address                            |                             |                 |             |              |
| First Name                        | Zonar                              |                             |                 |             |              |
| Last Name                         | Training                           |                             |                 |             |              |
|                                   |                                    |                             |                 |             |              |
| Address                           | 18200 Cascade Ave S                |                             |                 |             |              |
| City                              | Tukwila                            |                             |                 |             |              |
| State                             | Washington 🗾                       | Zip                         | 98188           |             |              |
|                                   |                                    |                             |                 |             |              |
| Time Zone                         | Pacific Time (US & Canada) 🔳       |                             |                 |             |              |
| Phone #                           | ( 206 ) 878 - 2459                 |                             |                 |             |              |
| Cancel Account                    |                                    |                             |                 | Save        |              |
|                                   |                                    |                             |                 | Save        |              |
| erms and Conditions   Privacy     | Policy Contact                     | Us: 🕋 (877) 843 - 3847      |                 | POWERED     | Z NAR        |
| 92013 Zonar Systems. All rights r | eserved.                           |                             | onarsystems.com |             |              |
|                                   |                                    |                             |                 |             |              |
|                                   |                                    |                             |                 |             |              |
|                                   |                                    |                             |                 |             |              |
|                                   |                                    |                             |                 |             |              |
|                                   |                                    |                             |                 |             |              |
|                                   |                                    |                             |                 |             |              |
|                                   |                                    |                             |                 |             |              |
|                                   |                                    |                             |                 |             |              |

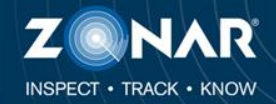

#### **Settings – Change Password**

At any time, you may change your account password.

Password's must be a minimum of eight characters with no spaces and must contain at least one digit.

| 000                                                                    | ZPass+ Settings                                                                               |
|------------------------------------------------------------------------|-----------------------------------------------------------------------------------------------|
| ZPass+ Settings                                                        | +                                                                                             |
| Transplus.com https://www                                              | v zpassplus.com/settings/index/tab/notifications/sel/648 🏠 🔻 C 🔇 🚷 🐨 Q 🍙 🔯 🖓 🖓                |
| ZPass*<br>Comfort in Knowing                                           | Welcome, Zonar Sign Out<br>Home Settings Feedback                                             |
| Manage Riders Notifica                                                 | tions Account & Payment Info Change Password                                                  |
| Change Password                                                        |                                                                                               |
| Current Password                                                       | d Passwords must be a minimum of 8 characters, have no spaces and contain at least one number |
| New Password                                                           | d                                                                                             |
| Confirm New Password                                                   | d                                                                                             |
|                                                                        | Save                                                                                          |
|                                                                        |                                                                                               |
|                                                                        |                                                                                               |
|                                                                        |                                                                                               |
|                                                                        |                                                                                               |
|                                                                        |                                                                                               |
| Terms and Conditions   Privacy P<br>©2013 Zonar Systems. All rights re |                                                                                               |
|                                                                        |                                                                                               |
|                                                                        |                                                                                               |
|                                                                        |                                                                                               |
|                                                                        |                                                                                               |
|                                                                        |                                                                                               |
|                                                                        |                                                                                               |
|                                                                        |                                                                                               |
|                                                                        |                                                                                               |
|                                                                        |                                                                                               |
|                                                                        |                                                                                               |

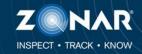

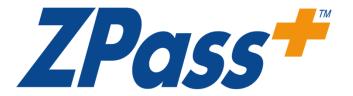

### Need Technical Support?

#### Customer Care - Available 24/7

### 1-877-843-3847

customercare@zonarsystems.com